*Problemas clásicos de geometría* 

*desde un punto de vista actual* 

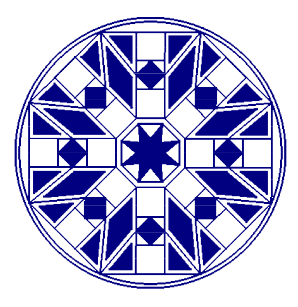

# MANUAL DE USUARIO

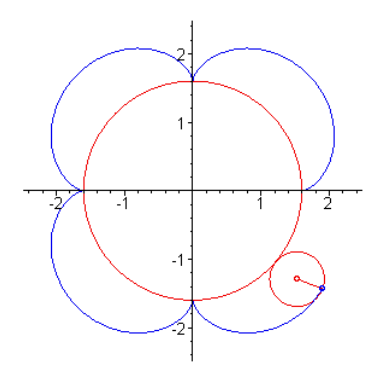

José Javier Escribano Benito María Pilar Jiménez Pomar María Teresa Pérez Álvarez José Antonio Virto Virto Depósito Legal: LR-11-2005 ISBN: 84-689-0215-2

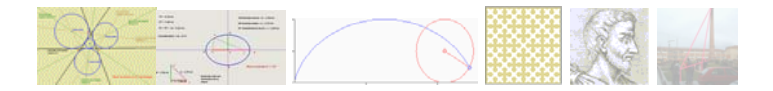

*Problemas clásicos de geometría desde un punto de vista actual* 

# **Contenidos**

Sistema Multimedia para el estudio de la geometría en la ESO y el Bachillerato en las áreas de Matemáticas y Educación Plástica y Visual. Presentado en cinco módulos independientes

- Geometría del Triángulo
- **Resolución de Triángulos**
- Cónicas
- **Cicloides**
- **Fractales**

### **Recursos didácticos**

A lo largo del Sistema se utilizan los siguientes tipos de recursos didácticos:

- **Hipervínculos**
- **Figuras interactivas**
- **Programa de resolución de triángulos**
- Figuras Móviles
- **Programa para construir fractales**

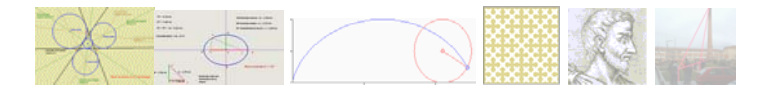

### **Instrucciones para la instalación**

Inserte el CD en su unidad de CD-ROM y el programa arrancará de forma automática. Si no está activado el arranque automático, seleccione la unidad de CD-ROM (habitualmente D:) y haga doble clic en el archivo index.htm.

Seleccione la resolución de pantalla adecuada a su equipo.

# **Requisitos**

- *Microsoft* ® *Windows 95* o superior.
- *Internet Explorer. S*e recomienda 6.0 ó superior.
- Monitor 800x600. Se recomienda 1024x768.
- Instalar tres programas de **libre distribución**:

El visor de *Macromedia Flash* [http://www.macromedia.com](http://www.macromedia.com/)

La máquina virtual Microsoft [http://msdn.microsoft.com](http://msdn.microsoft.com/)

La máquina virtual de *Java <http://java.sun.com/getjava/es/>*

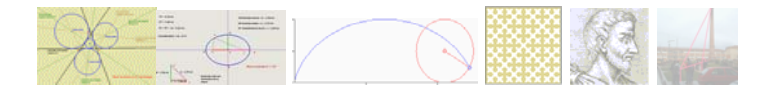

# **Navegar por el sistema**

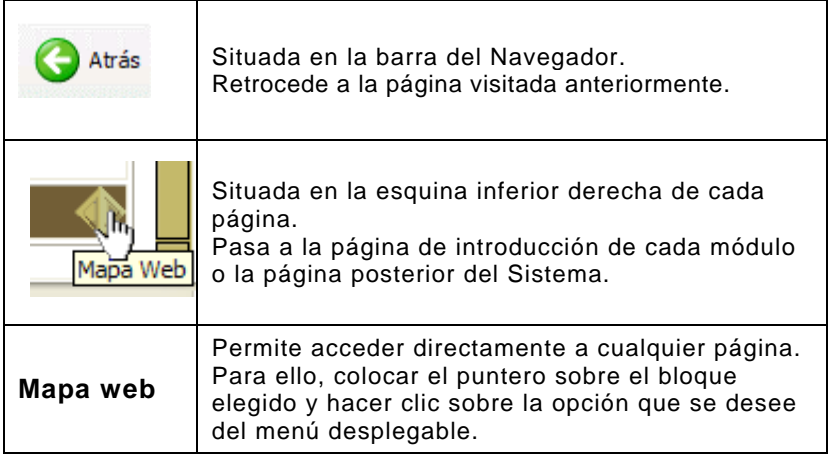

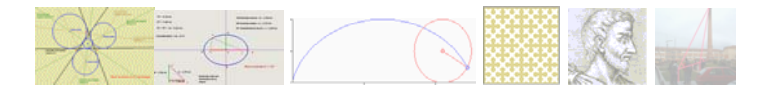

### **Hipervínculos**

**Objetivo:** Acceder al Glosario Bibliográfico, a la solución de algunas actividades y a otras páginas.

**Módulos en los que se utiliza:** Todo el Sistema.

**Forma de uso:** Hacer clic sobre el hipervínculo. Para cerrar hacer

imedia  $\left\langle \widehat{A} \right\rangle$ 

as Clásicos de G

n punto de vist

clic sobre el botón

**T** Glosario#Tales#Tales#Tales#Tales#Tales#Tales#Tales#...

Tales

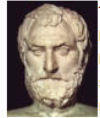

Tales de Mileto (n hacia el 625 a  $de$   $C$ . Mileto/Asia Menor - m hacia el 547 a de C) : Está considerado el primero de los siete sabios de la antigüedad. Aunque se conocen muy pocos datos de su vida, se le atribuye una personalidad polifacética, en la que las

actividades de filósofo, matemático y astrónomo se combinan con la política, los negocios y la ingeniería. Estudió en profundidad los fenómenos naturales y redactó un manual de astronomía para la navegación en

el que propugnaba el uso de la Osa Menor para

#### Menú de Inicio Teorema de Tal Geometría del Triángulo Para Tales ... la cuestión primaria no es que sabemos, sino Introducción **Puntos Notables** Teorema de Tales En el triángulo rectángulo ABC tomamos un punto D, so

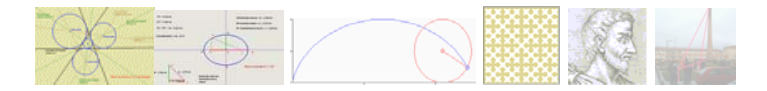

# **Figuras interactivas**

**Objetivo:** comprobar de forma interactiva diversas propiedades geométricas.

**Módulos en los que se utiliza:** Geometría del triángulo, Resolución gráfica de triángulos, Cónicas.

**Forma de uso:** 1) Hacer clic y arrastrar cualquiera de los puntos que se indican en cada figura

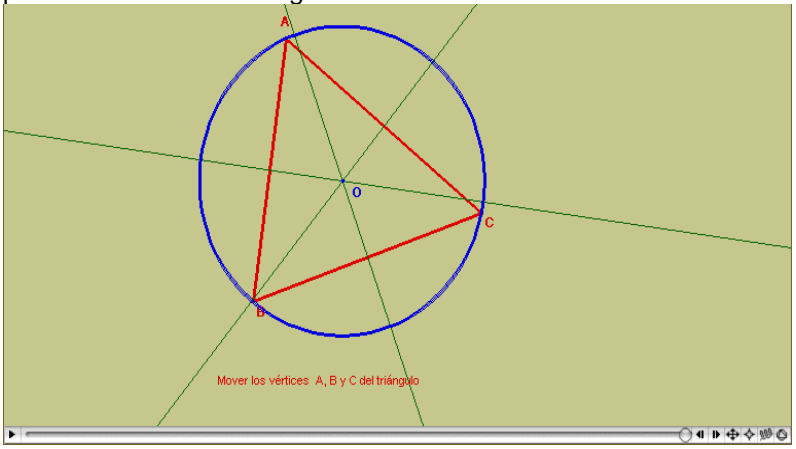

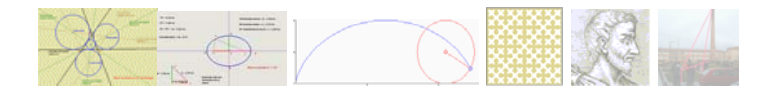

2) Utilizar la barra de herramientas situada en la parte inferior de las figuras.

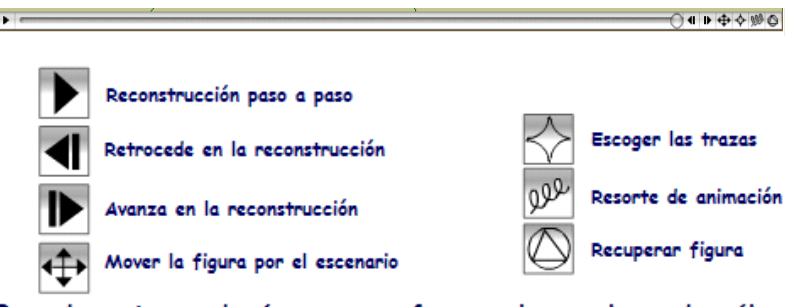

Para desactivar un botón o ver su efecto vuelve a pulsar sobre él

Por ejemplo, en la actividad 3 de cónicas para activar la traza procedemos del siguiente modo:

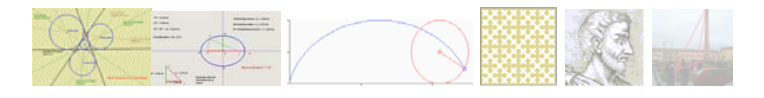

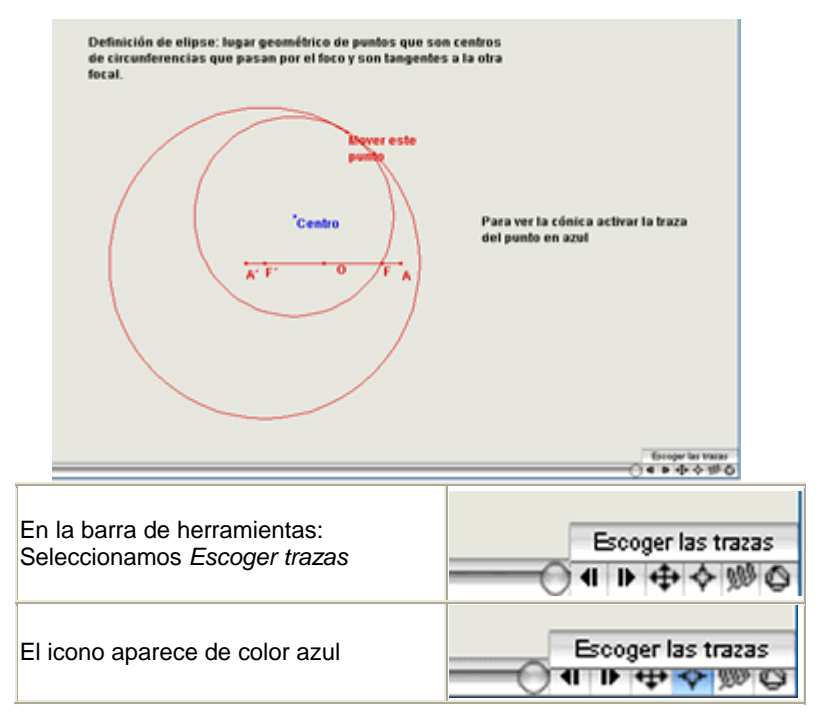

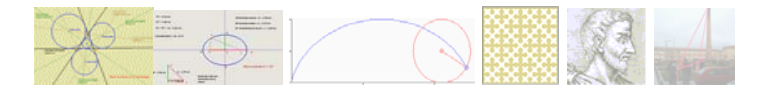

# Seleccionamos el punto Azul Centro:

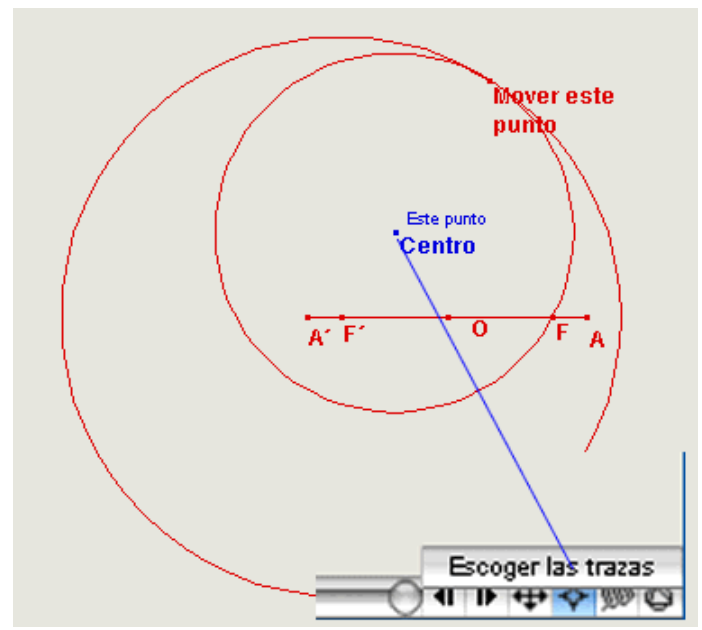

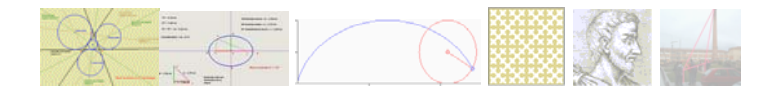

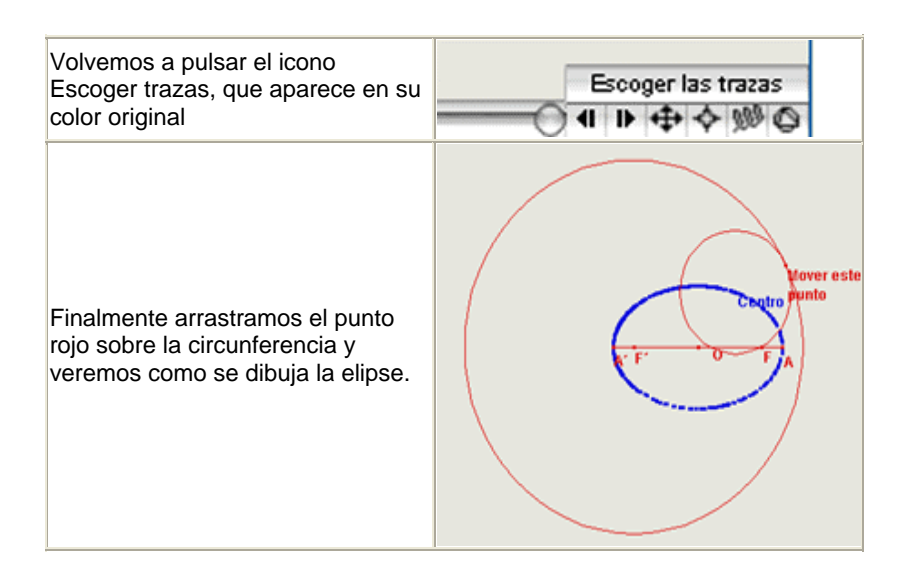

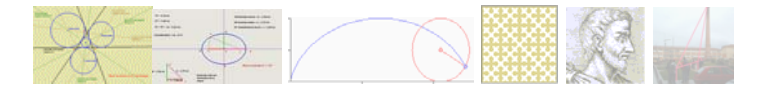

# **Resolución de triángulos**

**Objetivo:** Resolver cualquier triángulo de forma gráfica y numérica.

**Forma de uso**: Introducir tres datos (para los decimales usar el punto decimal) y pulsar la tecla *Resolver*

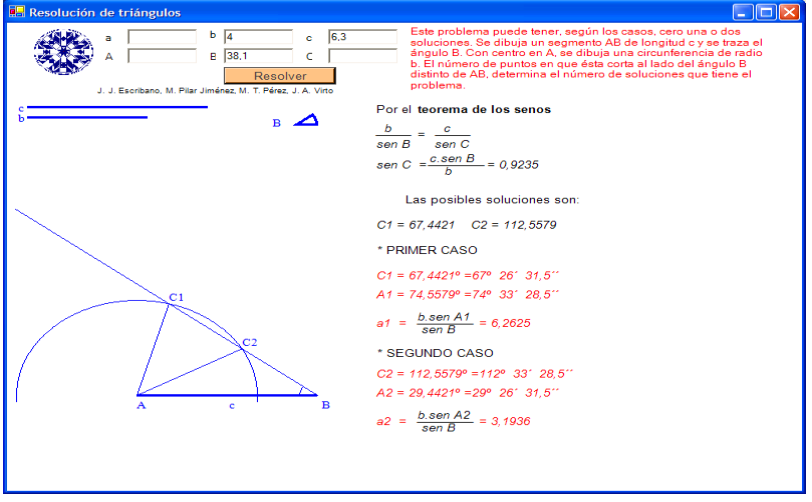

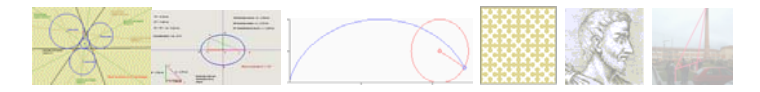

# **Figuras Móviles**

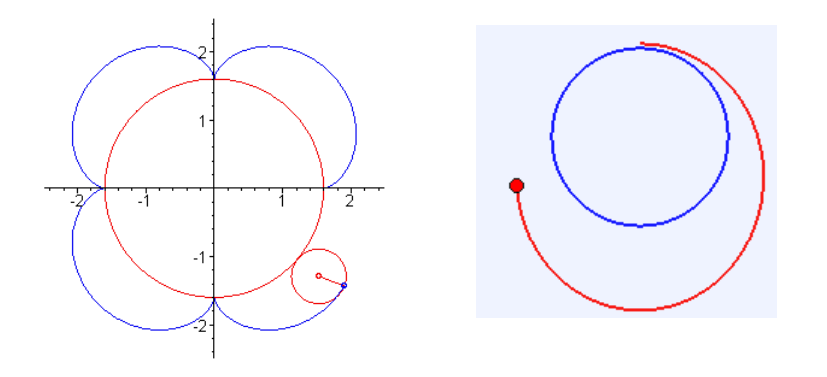

**Objetivo:** Visualizar las cicloides (u otros lugares geométricos) como curvas mecánicas generadas por la trayectoria de un punto.

**Módulos:** Cicloides y Cónicas (Trayectorias de satélites).

**Forma de uso**: Automática.

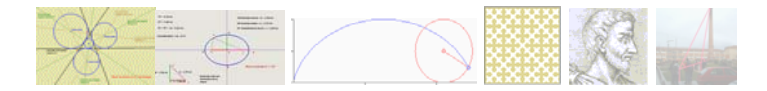

### **Fractales**

**Objetivo**: Construir fractales.

Forma de uso: seleccionar el fractal y disminuir o aumentar el paso.

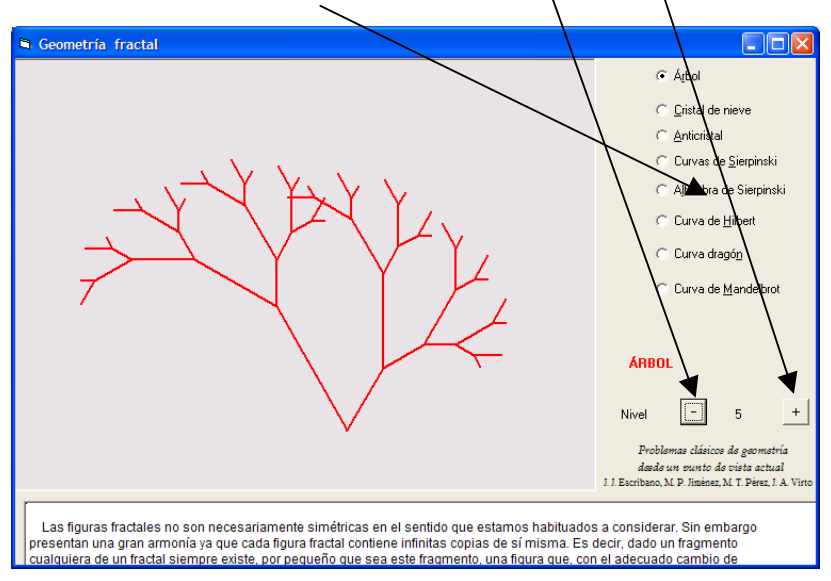

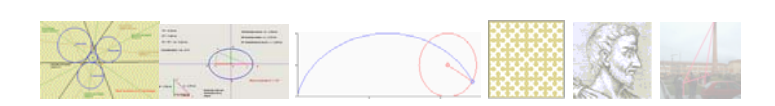

# **ÍNDICE**

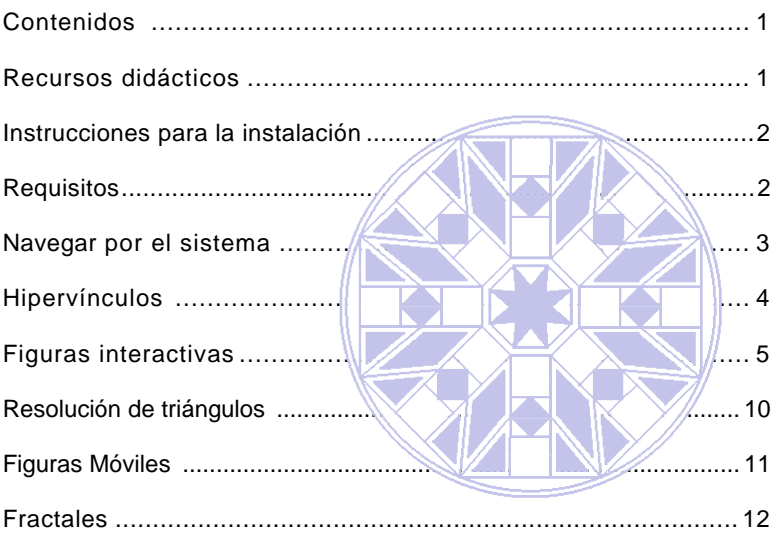

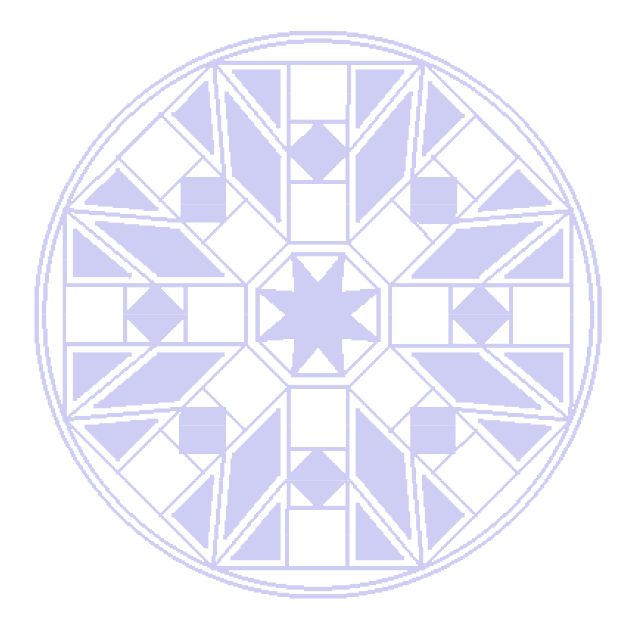